# **Auditcon® serie 2**

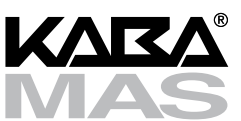

# **MODELOS 252 Y 552 INSTRUCCIONES DE OPERACIÓN**

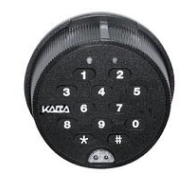

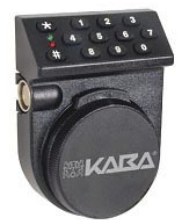

# **Modos de operación de la cerradura**

La cerradura se envía de la fábrica con valores de "instalación" por defecto y un NIP preconfigurado para abrir la cerradura. Esto se denomina **Modo de fábrica**.

La cerradura posee dos modos de operación: **Modo independiente** y **Modo supervisor/subordinado**. En cada uno de estos modos hay dos formas de abrir la cerradura: mediante **Usuario individual** y **Usuario dual**. En el caso de Usuario individual sólo se necesita una combinación para abrir la cerradura. En el caso de Usuario dual se requieren dos combinaciones correctas y consecutivamente digitadas para abrir la cerradura.

- **Modo independiente:** Para operar en este modo, el Usuario maestro primero debe agregar los Usuarios con acceso. Una (Usuario individual) o dos (Usuario dual) combinaciones son necesarias para abrir la cerradura.
- **Modo supervisor/subordinado (Modo super/sub):** Para operar en este modo, el Usuario maestro primero debe agregar un Supervisor. Luego el Supervisor añade y asigna sus Usuarios subordinados. **Cada Supervisor debe habilitar el acceso de sus Usuarios subordinados.**

En el caso de Usuario individual sólo se requiere la combinación de un Usuario subordinado habilitado para abrir la cerradura.

En el caso de Usuario dual se requieren las combinaciones de dos Usuarios subordinados habilitados para abrir la cerradura.

Para deshabilitar a sus Usuarios subordinados asignados, el Supervisor debe digitar nuevamente su ID y combinación; luego de esto, las combinaciones de los Usuarios subordinados no abrirán más la cerradura.

Para eliminar un modo de operación de la cerradura, ésta puede "inicializarse" y colocarse en **Modo inicializado** con lo cual la mayoría de los parámetros vuelven a sus valores de fábrica.

# **Clasificación de los usuarios**

Hay cinco clasificaciones de usuarios de esta cerradura:

- **Usuario maestro:** El Usuario maestro programa los parámetros iniciales de operación de la cerradura y también puede inicializarla. Sólo puede haber un Usuario maestro por cerradura. La combinación del Usuario maestro no abrirá la cerradura.
- **Usuario con acceso:** En el modo Independiente, es un usuario agregado por el Usuario maestro. Un Usuario con acceso puede abrir la cerradura.
- **Supervisor:** En el modo Super/Sub, es un usuario agregado por el Usuario maestro que puede añadir o borrar Usuarios subordinados. La cantidad máxima de Supervisores por cerradura varía según el modelo. Un Supervisor no puede abrir la cerradura.
- **Usuario subordinado:** En el modo Super/Sub, es un usuario agregado por un Supervisor y asignado al mismo. Los subordinados pueden abrir la cerradura cuando están habilitados por un Supervisor.
- **Usuario con cancelación del retardo de apertura:** Cuando una cerradura se programa con retardo de apertura, estos usuarios asignados (con acceso o subordinados) pueden abrir la cerradura cancelando el retardo.

#### **Identificación (ID) de usuario**

La **Identificación (ID) de usuario** es un número de dos dígitos que representa a un usuario. **En todos los modelos la ID de usuario 00 está reservada para el Usuario maestro**. Para la cerradura Modelo 252, puede ser un número de 01 a 20. Para la cerradura Modelo 552, puede ser un número de 01 a 99. Todas las operaciones ejecutadas por los usuarios requieren que se digite la ID de usuario como los primeros dos dígitos de la combinación. Las ID de usuario son asignadas por el Usuario maestro o por un Supervisor.

En el modo Super/Sub algunas ID de usuario están reservadas para los Supervisores. **Para el Modelo 252 en modo Super/Sub, las ID de usuario 01 a 03 están reservadas para un Supervisor. Para el Modelo 552, las ID de usuario 01 a 05 están reservadas para los Supervisores.**

Algunas ID de usuario están reservadas para aquellos autorizados para **cancelar el retardo de apertura si está puesto**. Para una cerradura **Modelo 252**, el usuario con la **ID 20** puede hacerlo. Para un **Modelo 552**, los usuarios con **ID del 90 al 99** pueden hacerlo.

#### **Combinación (ID de usuario y número de identificación personal NIP)**

La combinación es un número de ocho dígitos y consiste en la Identificación de usuario + un número de identificación personal (NIP).

El **Número de identificación personal (NIP)** es un número de seis dígitos y puede ser cualquier combinación de números. También puede ser cambiado más adelante.

**Precaución:** *Al seleccionar su NIP, no utilice su fecha de cumpleaños u otros datos predecibles que pudiesen correlacionar al usuario con su NIP.*

La siguiente tabla muestra las funciones que pueden ser realizadas por cada tipo de usuario.

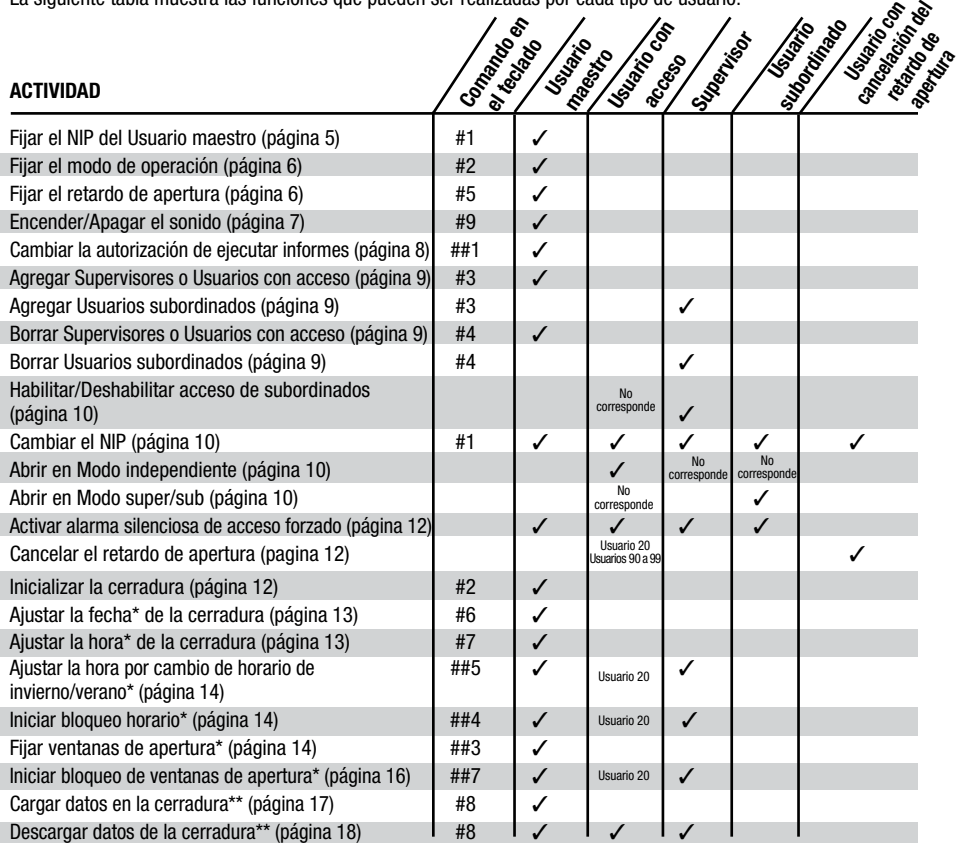

\* *Disponible sólo en Modelo 552* \*\* *Operaciones mediante software*

# **Operaciones Iniciales**

# **Convenciones para la operación de la cerradura**

- El suministro de energía de las cerraduras Auditcon Serie 2 es mediante la **Tecnología PowerStar™**. Con esta tecnología, se utiliza un generador interno para producir toda la energía necesaria para operar la cerradura. **Nota importante: La cerradura se debe energizar manualmente antes de cada operación girando el dial hacia adelante y hacia atrás .**
- Para **borrar** una combinación o digitación, presione la tecla ★.
- Si después de iniciar una operación pasan 40 segundos sin que se digite nada en el teclado, la cerradura cancela la operación (se apaga). Debe energizar la cerradura y realizar toda la operación nuevamente.
- Si la cerradura es energizada pero no ha iniciado una operación, dispone de 40 segundos para hacerlo antes de que la cerradura se apague.
- Si no se retrae el pestillo en 4 a 6 segundos luego de que una combinación de apertura válida haya sido aceptada, la cerradura se volverá a "cerrar".
- En el modo de Usuario dual, no debe girar el dial ni presionar la tecla ★ entre la digitación de las dos combinaciones.

Tome nota de las siguientes diferencias operacionales según el tipo de pestillo que haya instalado:

#### **• Tecnología de Pestillo manual (cierre manual):**

La cerradura tiene una posición "**REPOSO**" que está directamente relacionada con la retracción o extensión manual del pestillo. En la posición "REPOSO", la lengüeta del dial cubrirá la marca roja del indicador de apertura de cerradura. El dial debe ubicarse en esta posición en una operación de "Apertura" para poder abrir la cerradura. El dial debe girarse a la derecha (sentido horario) para retraer el pestillo y abrir la cerradura. El dial debe girarse a la izquierda (sentido contrahorario) para extender el pestillo y cerrar la cerradura. La cerradura no abrirá si se aplica más de 5 libras de fuerza al extremo o al lado del pestillo. Las versiones de Pestillo manual de las cerraduras Auditcon Serie 2 (Modelos 252 y 552 únicamente) están certificadas como EN 1300 Clase C cuando se utilizan con un Cobertor de visión (P/N 311100 para un conjunto Cobertor de visión para carátulas verticales o P/N 301100 para un conjunto Cobertor de visión para carátulas redondas). Cuando estos modelos se utilizan sin el Cobertor de visión apropiado, su certificación es EN 1300 Clase B únicamente. Cuando se utiliza la función de alarma de acceso forzado, la certificación de estos modelos es EN 1300 Clase B únicamente.

#### **• Tecnología de Pestillo deslizable (cierre automático):**

Una vez que una combinación haya sido digitada y aceptada, el mecanismo del pestillo de la cerradura funciona en conjunto con el mecanismo del pestillo de la caja o contenedor. Cuando los mecanismos de cierre giran para abrir la caja o contenedor, el pestillo de la cerradura se deslizará a la posición "desbloqueada" o retraída. Cuando los mecanismos del pestillo se extienden a la posición cerrada, el pestillo de la cerradura se desliza automáticamente a la posición "cerrada". La cerradura no abrirá si se aplica más de 5 libras de fuerza al extremo o al lado del pestillo.

# **Mensajes de la cerradura**

- Destellos simultáneos verde y rojo - $\circledcirc$  - $\circledcirc$  y dos pitidos < Imdicarán que la cerradura está energizada. Los pitidos indicarán que la cerradura tiene suficiente energía para que se pueda ejecutar la próxima operación. Si no suenan los pitidos, debe dar más potencia a la cerradura girando vigorosamente el dial hacia adelante y hacia atrás.
- Después de presionar una tecla se mostrará un destello verde  $\dot{\mathbb{Q}}$  también se escuchará un pitido  $\blacktriangle^{(*)}$  si el sonido está "activado". Si la cerradura no responde, podría ser que se haya apagado o que la tecla no se presionara correctamente.
- Después de cada paso aceptado de una operación, se verán destellos simultáneos verde y rojo  $\ddot{\textbf{Q}}$  ,  $\ddot{\textbf{Q}}$  , solicitándole que continúe digitando los datos del próximo paso.
- Después de haber completado todos los pasos de una operación, se verán dos destellos simultáneos verdes y rojos -**Q** - **Q** , si ésta ha sido exitosa. Tres destellos rojos -**Q - Q -** , indican que la operación falló y tendrá que ejecutar nuevamente la operación causante del error.
- Si se ha digitado una combinación o combinaciones válidas para abrir la cerradura, ésta responderá de la siguiente manera para indicar que se encuentra lista para ser abierta: **Pestillo manual - 1** destello verde lento  $-\overline{Q}$ **Pestillo deslizante -** Destellos verdes continuos  $\mathcal{Q}$  ... por aproximadamente 5 segundos
- Después de 5 intentos fallidos consecutivos (combinaciones inválidas), la cerradura se deshabilitará por tres minutos y se verán destellos rojos **R** lentos cada 3 a 4 segundos durante este período. Escuchará pitidos < se el sonido está activado. Cualquier otro intento fallido (después de los primeros cinco intentos consecutivos) causará que la cerradura se deshabilite por tres minutos después de cada intento fallido. El conteo de intentos fallidos se mantendrá acumulado, aún cuando la cerradura se apague entre los intentos.
- Un bloqueo horario se indica con una serie de tres destellos rojos  $\phi \rightarrow \phi$  seguidos por una breve pausa y continúa así mientras la cerradura esté energizada.
- Si la opción de Asistencia por batería está incluida en su cerradura y tiene instalada una batería alcalina de 9 V, los indicadores luminosos continuarán destellando durante todo el período del Retardo de apertura o de la Ventana de apertura. Esta opción no incluye un indicador de batería descargada, por lo que si no funciona correctamente, revise la batería.

# **Operación inicial de la cerradura**

Ejecute los siguientes pasos para verificar que la cerradura está correctamente instalada antes de la activación inicial de ésta.

ADVERTENCIA: *La puerta de la caja o contenedor debe mantenerse abierta mientras se realiza la verificación.*

# **Abrir la cerradura utilizando el NIP de fábrica**

La cerradura se envía en el modo de fábrica, **de manera que cualquier ID de usuario válida para el modelo de cerradura (excepto "00") seguida por el NIP de fábrica "502550" la abrirá.**

- 1. Para un Pestillo manual, coloque el dial en la posición **REPOSO** (es decir, la lengüeta del dial cubrirá el indicador rojo de "apertura de cerradura").
- 2. Digite cualquier ID de usuario de dos dígitos válida para el modelo de cerradura (excepto "00") seguido del NIP de fábrica 502550 en el teclado. Si la combinación es digitada correctamente, la cerradura responderá de la siguiente manera para indicar que está lista para ser abierta:

**Pestillo manual - 1** destello verde lento  $-\circledcirc$ **Pestillo deslizante -** Destellos verdes continuos  $\dot{\varphi}$  por aproximadamente 5 segundos

3. Para un **Pestillo manual**, gire el dial a la derecha (sentido horario) hasta que el pestillo se retraiga completamente y entonces abra la caja o contenedor.

Para un **Pestillo deslizante**, mientras la luz verde esté destellando  $\phi$ , rote la manilla de la caja o contenedor para retraer el pestillo.

Practique la apertura de la cerradura con el NIP de fábrica varias veces antes de configurar una combinación nueva.

# **Cómo cerrar la cerradura**

El procedimiento para cerrar la cerradura y la caja o contenedor varía dependiendo del tipo de pestillo que haya instalado.

Para un **Pestillo manual**, cierre la caja o contenedor y luego asegure la cerradura girando el dial hacia la izquierda (en sentido contrahorario) para extender el pestillo.

Para un **Pestillo deslizante**, cierre la caja o contenedor y rote la manilla a la posición cerrada.

# **Programación inicial de la cerradura**

Cuando la cerradura se encuentra en su Modo de fábrica o ha sido Inicializada, el Usuario maestro debe realizar las siguientes actividades para prepararla para su operación:

- 1. Fijar el NIP del Usuario maestro (página 5)
- 2. Ajustar la fecha y hora de la cerradura (Modelo 552 únicamente, página 13)
- 3. Fijar el modo de operación de la cerradura y asignar la ID para los informes (página 6)
- 4. Agregar usuarios para Cancelar el retardo de apertura y Cambiar los NIP (opcional, páginas 9 y 10)
- 5. Fijar el Retardo de apertura (opcional, página 6)
- 6. Apagar el sonido (opcional, página 7)
- 7. Cambiar los niveles de autorización para ejecutar informes para el personal (opcional, página 8)

# **Fijar el NIP del Usuario maestro**

**Nota:** *El NIP de fábrica del Usuario maestro es "120943". El Usuario maestro debe cambiar el NIP de fábrica antes de que pueda realizar operaciones de la cerradura.*

Después de abrir satisfactoriamente la cerradura con el NIP de fábrica, **el Usuario maestro debe cambiar el NIP** de fábrica ejecutando los siguientes pasos:

1. Presione # y luego 1.  $\overrightarrow{Q}$   $\overrightarrow{B}$ 

- 2. Digite los dos dígitos de la ID del Usuario maestro **00** seguidos del NIP de fábrica **120943**. **<sup>R</sup>**
- 3. Digite los dos dígitos de la ID del Usuario maestro 00 seguidos del nuevo NIP del Usuario maestro.  $\oint$   $\oint$ -
- 4. Digite los dos dígitos de la ID del Usuario maestro **00** seguidos del nuevo NIP del Usuario maestro nuevamente para confirmar.  $\phi + \phi + \phi - \phi$
- 5. Anote el nuevo NIP y guárdelo en un lugar seguro.

**Nota:** *Una vez que el NIP del Usuario maestro ha sido cambiado, las combinaciones de fábrica (ID de usuario + NIP "502550") no abrirán más la cerradura. Además, el NIP del Usuario maestro no puede cambiarse nuevamente a "120943". La cerradura ahora queda operando en el modo Independiente y con apertura de Usuario individual.*

## **Fijar el modo de operación y asignar la ID de la cerradura**

Cuando se cambia el modo de operación de la cerradura, se le indicará que digite un número de dos dígitos (01 a 99) que identificará a la cerradura en el informe de auditoría. Esta asignación de ID de la cerradura es opcional; si no desea hacerlo, puede digitar "00" cuando se le solicite la ID de la cerradura.

- 1. Presione # y luego 2.  $\overrightarrow{Q}$   $\overrightarrow{B}$
- 2. Digite la combinación del Usuario maestro.  $\overline{Q}$   $\overline{Q}$   $\overline{Q}$
- 3. Digite **01** para Usuario individual o **02** para Usuario dual. **<sup>R</sup>**
- 4. Digite 01 ó 02 nuevamente para verificar el tipo de apertura.  $\overrightarrow{Q}$   $\overrightarrow{B}$
- 5. Digite **01** para modo Independiente o **02** para modo Super/Sub. **<sup>R</sup>**
- 6. Digite **01** ó **02** nuevamente para verificar el modo de operación. **<sup>R</sup>**
- 7. Digite un número de dos dígitos (01-99) para la ID de la cerradura; si no desea asignarla, digite 00.  $\overline{Q}$   $\overline{Q}$   $\overline{Q}$
- 8. Si asignó una ID a la cerradura distinto de "00", digítelo nuevamente para confirmar.  $\dot{\mathbb{Q}}$  +  $\dot{\mathbb{Q}}$  +

#### **Fijar el Retardo de apertura y la Ventana de apertura retardada**

Esta función permite al Usuario maestro definir un período de retardo de apertura de la cerradura y una ventana de apertura retardada. El Usuario maestro puede especificar un retardo de apertura de 01 a 99 minutos que comienza tan pronto se digite una combinación individual válida. Mientras la cerradura esté energizada, se verán dos destellos rojos aproximadamente cada cuatro segundos mientras dure el retardo de apertura.

Una vez que haya transcurrido el retardo de apertura especificado, tendrá de 01 a 20 minutos (la duración de esta ventana de apertura retardada es definida por el usuario) para volver a digitar la combinación válida. Durante esta ventana de 01 a 20 minutos, se verán dos destellos verdes, cada uno acompañado de un pitido, cada cuatro segundos mientras la cerradura esté energizada. Si la cerradura pierde energía durante este período e intenta reenergizarla, actuará del mismo modo que al comienzo de la ventana de apertura retardada. De no digitarse una combinación válida durante la ventana de apertura, la cerradura no abrirá. Si se digita una combinación válida después de transcurrida la ventana de apertura retardada, se iniciará otro período de retardo de apertura.

El retardo de apertura de fábrica es cero (es decir, la cerradura puede abrirse inmediatamente después que se digita una combinación válida).

**Nota:** *El tiempo de retardo de apertura puede cambiarse en cualquier momento. Un cambio en el tiempo de retardo no surtirá efecto hasta después de la siguiente apertura.*

**Precaución:** *Cuando una cerradura se programa con Retardo de apertura, los Usuarios asignados (con acceso o subordinados) pueden abrir la cerradura cancelando el retardo de apertura. Los usuarios con la habilidad de cancelar el Retardo de apertura no pueden abrir la cerradura ni ser agregados una vez que se haya definido un valor de Retardo de apertura en la cerradura.*

1. Presione # y luego 5.  $\overrightarrow{Q}$   $\overrightarrow{B}$ 

- 2. Digite la combinación del Usuario maestro.  $\overrightarrow{Q}$   $\overrightarrow{B}$
- 3. Digite la cantidad de minutos (01 a 99) que desea retardar la apertura de la cerradura.  $\circ \Diamond$   $\circ$

**Nota:** *Para deshabilitar el retardo de apertura, digite "00" en el paso anterior.*

- 4. Digite el retardo de apertura deseado nuevamente para confirmar.  $\mathcal{A} \mathcal{B}$
- 5. Digite la cantidad de minutos (01 a 20) para la ventana de apertura retardada (es decir, el tiempo disponible para digitar una combinación válida después de transcurrido el retardo de apertura).  $\widetilde{Q}$   $\widetilde{Q}$   $\widetilde{Q}$
- 6. Digite la cantidad de minutos para la ventana de apertura retardada nuevamente para confirmar.  $\oint \oint$   $\oint$

#### **Encender o apagar el sonido**

El Usuario maestro puede "encender" o "apagar" el indicador sonoro. Si está "encendido", la cerradura emite un pitido cada vez que destellan los indicadores luminosos.

- **Nota:** *El modo de fábrica es que el sonido está "encendido". Esta función puede ser cambiada en cualquier momento, excepto cuando la cerradura está inicializada, deshabilitada o durante el tiempo de retardo de apertura.*
- 1. Presione **#** y luego **9**. **<sup>R</sup>**
- 2. Digite la combinación del Usuario maestro.  $\overline{Q}$   $\overline{Q}$
- **Nota:** *Siempre se emitirán algunos pitidos en ciertos casos, sin importar si el sonido está "encendido" o "apagado". Estos casos son: los pitidos para indicar que la cerradura está energizada, aquellos durante el tiempo de la ventana de apertura después de un tiempo de retardo, el pitido al presionar la tecla Borrar (*◊*) y los pitidos entre las dos combinaciones en el modo de apertura Dual.*

**Nota:** *Si se completa una operación pero la cerradura ha perdido su energía, se producirán dos destellos verde y rojo simultáneos pero no se escucharán los pitidos.*

# **Cambiar la autorización de ejecutar informes**

El modo de autorización de ejecutar informes de fábrica es que todos los usuarios de la cerradura (Usuario maestro, Usuarios con acceso, Supervisores y Usuarios subordinados) están autorizados para extraer documentos para auditoría o información de los Usuarios. Sin embargo, el Usuario maestro puede limitar la autorización de ejecutar informes, tal como se muestra en la siguiente tabla, según el modelo de la cerradura.

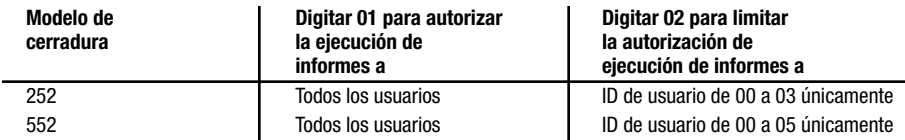

Para cambiar la autorización de usuarios para ejecutar informes, complete los siguientes pasos:

- 1. Presione  $#$ ,  $#$  y luego **1**.  $\partial Q \partial Q$
- 2. Digite la combinación del Usuario maestro.  $\overrightarrow{Q}$   $\overrightarrow{B}$
- 3. Digite **01** para permitir que todos los usuarios extraigan información de la cerradura o **02** para limitarlo a ciertos usuarios (ver la tabla anterior).  $\Theta$ - $\Theta$ -
- 4. Digite el número de dos dígitos que digitó en el Paso 3 para confirmar.  $\partial \hat{Q}$   $\partial \hat{\theta}$

#### **Operaciones para programar la cerradura**

Con la cerradura configurada, ya está en capacidad de programar las funciones operativas. Las siguientes funciones deberán ser ejecutadas para habilitar todas las capacidades de la cerradura. Las instrucciones para ejecutar estas operaciones se encuentran en la sección Operaciones de la cerradura de este manual.

#### **Usuario maestro**

1. Agregar el o los Supervisores o Usuarios con acceso a la cerradura (pág. 9)

**Nota:** *Para agregar Supervisores, la cerradura debe estar funcionando en el modo Super/Sub.*

#### **Supervisores**

- 1. Cambiar su NIP de fábrica (pág. 10)
- 2. Agregar Usuarios subordinados a la cerradura (pág. 9)
- 3. Habilitar el acceso para Usuarios subordinados asignados (pág. 10)

#### **Usuarios subordinados o con acceso**

1. Cambiar su NIP de usuario de fábrica (pág. 9)

# **Operaciones de la Cerradura**

Las operaciones incluidas en esta sección son las que pueden ser ejecutadas de acuerdo con las necesidades en el transcurso de la operación normal de la cerradura, después que se haya configurado.

La siguiente tabla indica algunas de las diferencias de almacenamiento y limitaciones de usuarios entre los modelos de cerradura.

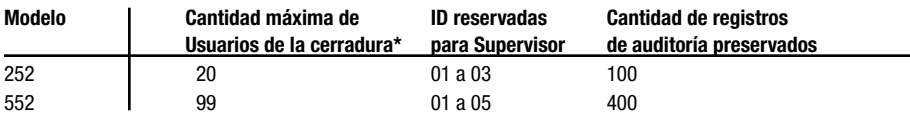

**\* En la tabla anterior, "Usuarios de la cerradura" se refiere a los Supervisores y a todos los otros Usuarios, excepto por el Usuario maestro.** 

# **Operaciones estándar - Modelos 252 y 552 Agregar Supervisores o Usuarios**

El Usuario maestro puede agregar un Usuario con acceso con la cerradura en modo Independiente o un Supervisor con la cerradura en modo Super/Sub. Un Supervisor puede agregar un Usuario subordinado con la cerradura en modo Super/Sub. Los Usuarios subordinados quedarán asignados al Supervisor que los agregó.

**NOTA:***Una vez que se haya definido un retardo de apertura en la cerradura, hay ciertas ID de usuario que pueden cancelar el retardo. Para una cerradura Modelo 252, el usuario con la ID 20 puede hacerlo. Para un Modelo 552, los usuarios con ID del 90 al 99 pueden hacerlo.*

**Precaución:** *Al agregar usuarios a la cerradura, recuerde que en el modo Super/Sub el Supervisor no puede abrir la cerradura y que los usuarios que pueden cancelar el retardo tampoco pueden abrir cuando se ha programado un retardo de apertura.*

1. Presione # y luego  $3. -Q - Q$ 

2. Digite la combinación del Usuario maestro o del Supervisor.  $\dot{\otimes}$   $\dot{\otimes}$   $\dot{\otimes}$ 

- 3. Digite la nueva ID de Usuario o del Supervisor.  $\overline{Q}$   $\overline{Q}$   $\overline{Q}$   $\overline{Q}$
- 4. Digite la nueva ID de Usuario o del Supervisor nuevamente para confirmar.  $\mathcal{O}$   $\rightarrow$   $\mathcal{O}$   $\rightarrow$
- 5. Si es necesario agregar Usuarios o Supervisores adicionales, repita los Pasos 3 y 4 hasta que agregue todos los que requiera.
- 6. Digite **00** para finalizar la operación. **<sup>R</sup>**

**Nota:** *El NIP de fábrica asignado a la ID de un nuevo Usuario o Supervisor es "502550". Los usuarios deben cambiar este NIP de fábrica antes de que puedan ejecutar cualquier operación en la cerradura. Consulte las instrucciones para cambiar el NIP de usuario en la sección "Cambiar el NIP".*

## **Borrar Supervisores o Usuarios**

**Nota:** *Un Usuario sólo puede ser borrado por la persona que lo creó (es decir, el Usuario maestro o el Supervisor). Si se borra un Supervisor, todos los Usuarias subordinados agregados por ese Supervisor se borrarán automáticamente.*

- 1. Presione # y luego 4.  $\overline{Q}$   $\overline{Q}$
- 2. Digite la combinación del Usuario maestro o del Supervisor. **<sup>R</sup>**
- 3. Digite la ID del Usuario o del Supervisor que se va a borrar.  $\overrightarrow{Q}$   $\overrightarrow{Q}$
- 4. Digite la ID del Usuario o del Supervisor que se va a borrar nuevamente para confirmar.  $\circledQ \circledQ$
- 5. Si es necesario borrar Usuarios o Supervisores adicionales, repita los Pasos 3 y 4 hasta que borre todos los que requiera.
- 6. Digite **00** para finalizar la operación. **<sup>R</sup>**

# **Habilitar/Deshabilitar Subordinados**

Un Supervisor debe ejecutar los siguientes pasos para habilitar/deshabilitar el acceso a la cerradura de las combinaciones de los Usuarios subordinados:

- 1. Digite una combinación válida de Supervisor.  $\widetilde{Q}$   $\widetilde{Q}$   $\widetilde{Q}$   $\widetilde{Q}$
- 2. Digite la ID de dos dígitos del Supervisor al cual están asignados los Usuarios subordinados que desea habilitar/ deshabilitar. Por ejemplo, si los Usuarios subordinados que desea habilitar/deshabilitar están asignados a la ID de Supervisor "02", debe digitar "02".  $\overrightarrow{Q}$   $\overrightarrow{B}$
- 3. Digite la ID de dos dígitos del Supervisor que digitó en el Paso 2 nuevamente para confirmar.

Si está habilitando el acceso a la cerradura, se verán tres destellos verdes lentos  $-\circledcirc$  - $\circledcirc$  - $\circledcirc$  , seguidos de destellos verde y rojo simultáneos  $\mathcal{D}$   $\rightarrow$   $\mathcal{D}$ . Se puede digitar una combinación válida de Usuario subordinado asignado a la ID del Supervisor en cualquier momento para abrir la cerradura.

Si está deshabilitando el acceso a la cerradura, se verán dos destellos verde y rojo simultáneos  $\widetilde{Q}$   $\widetilde{Q}$   $\widetilde{Q}$   $\widetilde{Q}$   $\widetilde{Q}$   $\widetilde{Q}$   $\widetilde{Q}$   $\widetilde{Q}$   $\widetilde{Q}$   $\widetilde{Q}$   $\widetilde{Q}$   $\widetilde{Q}$   $\widetilde$ Las combinaciones de Subordinados asignados a la ID del Supervisor no podrán abrir la cerradura hasta que vuelvan a ser habilitados por un Supervisor.

#### **Cambiar el NIP**

Se puede cambiar el NIP de un usuario (Maestro, Supervisor, Usuario con acceso, Usuario subordinado o Usuario con cancelación del retardo de apertura) en cualquier momento; sin embargo, una ID de usuario nunca podrá ser cambiada.

**Precaución:** *Antes de cambiar un NIP, abra la puerta de la caja o contenedor para poder probarla con el nuevo NIP.*

1. Presione **#** y luego **1**.  $\overleftrightarrow{Q}$   $\overrightarrow{B}$ 

2. Digite la combinación (ID de usuario + NIP) del usuario para el cual se cambiará el NIP.  $\overleftrightarrow{Q}$  +  $\overleftrightarrow{Q}$ 

**Nota:** *El NIP de fábrica para un Supervisor, Usuario con acceso o Usuario subordinado es "502550". El NIP del Usuario maestro no puede cambiarse nuevamente al NIP de fábrica "120943".*

3. Digite la nueva combinación (ID de usuario + NIP) para el usuario.  $\dot{Q}$   $\dot{Q}$   $\dot{Q}$   $\dot{Q}$ 

4. Digite la nueva combinación (ID de usuario + NIP) para el usuario nuevamente para confirmar.  $\oint \oint -\oint -\oint -\oint$ 

5. Anote el nuevo NIP y guárdelo en un lugar seguro.

# **Abrir la cerradura**

- 1. Para cerradura con **Pestillo manual**, coloque el dial en la posición **REPOSO**.
- 2. Digite una combinación de apertura válida. Si está operando en modo de apertura de Usuario individual y la combinación ha sido correctamente digitada, la cerradura indicará que está lista para ser abierta señalizando lo siguiente:

**Pestillo manual - 1 destello verde lento**  $-\overline{Q}$ **Pestillo deslizante -** Destellos verdes continuos  $\overrightarrow{Q}$ ... por aproximadamente 5 segundos

Si está operando en modo de apertura de Usuario dual, se verán destellos verde y rojo simultáneos. **<sup>R</sup>**

3. Para modo de Usuario dual, digite la segunda combinación válida. Si la combinación ha sido correctamente digitada, la cerradura indicará que está lista para ser abierta señalizando lo siguiente:

**Pestillo manual - 1** destello verde lento  $-\check{Q}$ **Pestillo deslizante -** Destellos verdes continuos  $\overline{\mathbb{Q}}$  ... por aproximadamente 5 segundos

4. Para un **Pestillo manual**, gire el dial a la derecha (sentido horario) hasta que el pestillo se retraiga. Para un **Pestillo deslizante**, rote la manilla de la caja o contenedor para abrirlo.

# **Abrir la cerradura cuando el Retardo de apertura está activado**

**Nota:** *Un cambio en el tiempo de retardo no surtirá efecto hasta la siguiente apertura.*

- 1. Para una cerradura con **Pestillo manual**, coloque el dial en la posición **REPOSO**.
- 2. Digite una combinación de apertura válida. Espere a que transcurra el tiempo de retardo de apertura. (Mientras la cerradura esté energizada, se verán dos destellos rojos aproximadamente cada cuatro segundos mientras dure el retardo. Puede haber una breve pausa antes de que comiencen los destellos.)

**Nota:** *Si tiene una pantalla de Retardo de apertura (P/N 307025) instalada, ésta mostrará la cuenta regresiva del tiempo restante del retardo de apertura y la cuenta ascendente del período de la ventana de apertura.*

Si la cerradura está energizada cuando transcurre el tiempo de retardo de apertura, se mostrarán dos destellos verdes, cada uno acompañado de un pitido, cada cuatro segundos, para indicar que se ha iniciado la ventana de apertura retardada.

3. Cuando haya comenzado la ventana de apertura retardada, energice la cerradura y digite nuevamente la misma combinación.

Si está operando en modo de Usuario individual y la combinación ha sido correctamente digitada, la cerradura indicará que está lista para ser abierta señalizando lo siguiente:

**Pestillo manual - 1** destello verde lento  $-\circledcirc$ **Pestillo deslizante -** Destellos verdes continuos  $\overrightarrow{Q}$ ... por aproximadamente 5 segundos

Si está operando en modo de Usuario dual, se verán destellos verde y rojo simultáneos.  $\oint \leftarrow \oint$ 

4. Para modo de Usuario dual, digite la segunda combinación válida. Si la combinación ha sido correctamente digitada, la cerradura indicará que está lista para ser abierta señalizando lo siguiente:

**Pestillo manual - 1** destello verde lento  $-\circledcirc$ **Pestillo deslizante -** Destellos verdes continuos  $\widetilde{Q}$  ... por aproximadamente 5 segundos

5. Para un **Pestillo manual**, gire el dial a la derecha (sentido horario) hasta que el pestillo se retraiga. Para un **Pestillo deslizante**, rote la manilla de la caja o contenedor para abrirlo.

**Nota:** *La cerradura no aceptará ningún comando del teclado numérico durante la apertura retardada. Si durante el período de retardo de apertura se digita una combinación que no sea la de un Usuario con cancelación del retardo de apertura, se producirán tres destellos rojos para indicar que ha ocurrido un error.*

#### **Activar alarma silenciosa de acceso forzado**

Esta operación sólo estará disponible si tiene instalada la función de alarma silenciosa de acceso forzado en la cerradura y si compró e instaló un Juego de interfaz de alarma (P/N 301040).

La combinación de acceso forzado se crea sumándole 10 a los últimos dos dígitos del NIP. Por ejemplo, si el NIP es "526674", digite "526684" para activar la alarma silenciosa de acceso forzado. Si el NIP es "526694", digite "526604" para activar la alarma. Note en este último caso que el "9" pasa a ser "0", pero el "6" se mantiene (en otras palabras, la suma no genera acarreo sobre el 6).

La alarma silenciosa de acceso forzado está activada y la cerradura continúa funcionando normalmente.

#### **Cancelar el retardo de apertura**

Esta función permite que ciertos usuarios provoquen una cancelación inmediata del Retardo de apertura de la cerradura durante la duración de éste. El usuario 20 puede cancelar el Retardo de apertura en el Modelo 252. Los usuarios 90 a 99 pueden cancelar el Retardo de apertura en el Modelo 552. Al digitarse una combinación de cancelación, el Retardo de apertura se termina y empieza la Ventana de apertura retardada. Los usuarios que tienen la habilidad de cancelar el Retardo de apertura no pueden abrir la cerradura después de hacerlo. Sólo el usuario que inició el Retardo de apertura podrá entonces abrir la cerradura. Si la cerradura está operando en modo de Usuario dual, el usuario que inició el retardo y otro usuario válido (diferente del que canceló el retardo) pueden abrir la cerradura.

**Nota:** *Los usuarios que tienen la habilidad de cancelar el Retardo de apertura no podrán abrir la cerradura ni ser agregados una vez que se haya determinado el Retardo de apertura para la cerradura.*

#### **Cómo cerrar la cerradura**

Para un **Pestillo manual**, cierre la caja o contenedor y luego asegure la cerradura girando el dial hacia la izquierda (en sentido contrahorario) para extender el pestillo.

Para un **Pestillo deslizante**, cierre la caja o contenedor y rote la manilla a la posición cerrada.

## **Inicializar la cerradura**

Para desactivar el modo de operación programado de la cerradura, la puede "inicializar". Esta operación coloca a la cerradura en **Modo inicializado** en que la mayoría de los parámetros vuelven a sus valores de fábrica. La única información que se conserva es la información de auditorías y el retardo de apertura programado. El retardo de apertura volverá al valor de fábrica "0" después que se ejecute una apertura de la cerradura.

- 1. Presione # y luego 2.  $\overrightarrow{Q}$   $\overrightarrow{B}$
- 2. Digite la combinación del Usuario maestro.  $\overrightarrow{Q}$   $\overrightarrow{Q}$
- 3. Digite **08**. **<sup>R</sup>**
- 4. Digite 08 nuevamente para confirmar.  $\overline{Q}$   $\overline{Q}$   $\overline{Q}$

**Nota:** *Un destello verde*  $\phi$  *seguido de tres destellos rojos*  $\phi \rightarrow \phi$  *indica que la cerradura no tiene suficiente energía para realizar la operación de inicialización.*

La cerradura ahora puede ser abierta con cualquier ID de usuario válida para el modelo (excepto "00") seguida de **502550**. Compruebe que puede abrir la cerradura con esta combinación.

# **Operaciones especiales - Modelo 552 únicamente**

Esta sección cubre aquellas funciones especiales que solamente están disponibles en la cerradura Modelo 552.

**Nota:** *Las funciones de "Ajustar la fecha de la cerradura" y de "Ajustar la hora de la cerradura" deben realizarse primero, antes de iniciar las otras funciones especiales relativas a la hora y fecha.*

#### **Ajustar la fecha de la cerradura**

- 1. Presione **#** y luego **6**. **<sup>R</sup>**
- 2. Digite la combinación del Usuario maestro.  $\overrightarrow{Q}$   $\overrightarrow{Q}$
- 3. Digite los últimos dos dígitos del año (por ejemplo, para 2005, digite "05").  $\overrightarrow{Q}$   $\overrightarrow{P}$
- 4. Digite los dos últimos dígitos del año nuevamente para confirmar.  $\partial \phi \partial \phi$
- 5. Digite los dos dígitos correspondientes al mes (por ejemplo, para enero, digite "01").  $\overline{Q}$   $\overline{Q}$
- 6. Digite los dos dígitos correspondientes al mes nuevamente para confirmar.  $\dot{Q}$   $\dot{Q}$  - $\dot{Q}$
- 7. Digite los dos dígitos correspondientes al día del mes (por ejemplo, para el día 31 del mes, digite "31").  $\oint$  -  $\oint$
- 8. Digite los dos dígitos correspondientes al día del mes nuevamente para confirmar.  $\overline{Q}$   $\overline{Q}$   $\overline{Q}$

## **Ajustar la hora de la cerradura**

- 1. Presione # y luego  $7.$   $\overline{\mathbb{Q}}$   $\overline{\mathbb{Q}}$
- 2. Digite la combinación del Usuario maestro.  $\overrightarrow{Q}$   $\overrightarrow{Q}$
- 3. Digite los dos dígitos correspondientes a la hora (de 00 a 23).  $\frac{1}{2}$   $\frac{1}{2}$
- 4. Digite los dos dígitos correspondientes a la hora nuevamente para confirmar.  $\circ \circ \rightarrow \circ \circ$
- 5. Digite los dos dígitos correspondientes a los minutos (de 00 a 59).  $\frac{1}{2}$   $\frac{1}{2}$
- 6. Digite los dos últimos dígitos correspondientes a los minutos nuevamente para confirmar.  $\oint \oint -\oint$

**Nota:** *Se recomienda ajustar periódicamente la hora en la cerradura Modelo 552 ya que el reloj puede adelantarse o atrasarse hasta 15 minutos por año.*

# **Ajustar la hora por cambio de horario de invierno/verano**

Esta función permite al Usuario maestro, Usuario 20 o cualquier Supervisor (si se opera en el modo Super/Sub) adelantar o atrasar una hora el reloj de la cerradura para ajustarse al cambio de horario de invierno/verano. 1. Presione **#**, **#** y luego **5**.  $\Theta$   $\Theta$   $\Theta$ 

2. Digite la combinación del Usuario maestro, del Usuario 20 o del Supervisor.  $\dot{\textbf{Q}}$  El reloj de la cerradura se adelantará o atrasará una hora, dependiendo de lo que haya hecho la última vez.

**4 destellos verdes prolongados**  $\mathcal{D}$   $\mathcal{D}$   $\mathcal{D}$   $\mathcal{D}$   $\mathcal{D}$  = El reloj se adelantó 1 hora **2 destellos verdes prolongados = El reloj se atrasó 1 hora**

**Nota** *Esta operación puede generar un error si al ajustar el reloj también se debe cambiar la fecha. El error se indicará mediante 3 destellos rojos.*

## **Iniciar Bloqueo horario**

Esta función permite al Usuario maestro, Usuario 20 o cualquier Supervisor (si se opera en el modo Super/Sub) bloquear el acceso a la cerradura desde 1 a 255 horas. Durante este lapso, la cerradura no aceptará nada que se digite en el teclado.

**Advertencia:** *Después de iniciado, el bloqueo horario no puede ser cancelado. Esta operación sólo deberá ejecutarse los fines de semana o feriados prolongados, por personal autorizado.*

Para iniciar un bloqueo horario prolongado, ejecute los siguientes pasos:

- 1. Presione **#**, **#** y luego **4**. **<sup>R</sup>**
- 2. Digite la combinación del Usuario maestro, del Usuario 20 o del Supervisor.  $\overline{Q}$ - $\overline{Q}$ -
- 3. Digite el número de tres dígitos (001 a 255) correspondiente a la cantidad de horas que desea bloquear la cerradura, seguido por la tecla **#**. **<sup>R</sup>**
- 4. Digite la cantidad de horas nuevamente para confirmar, seguido por la tecla #.  $\ddot{\text{Q}}$   $\ddot{\text{Q}}$   $\ddot{\text{Q}}$

# **Fijar Ventanas de apertura**

Esta función permite al Usuario maestro definir ventanas de apertura de la cerradura. Se necesita un código de día/ventana para identificar la ventana específica que se está fijando. En la siguiente tabla se describen los códigos de día/ventana que se utilizan para fijar las ventanas de apertura.

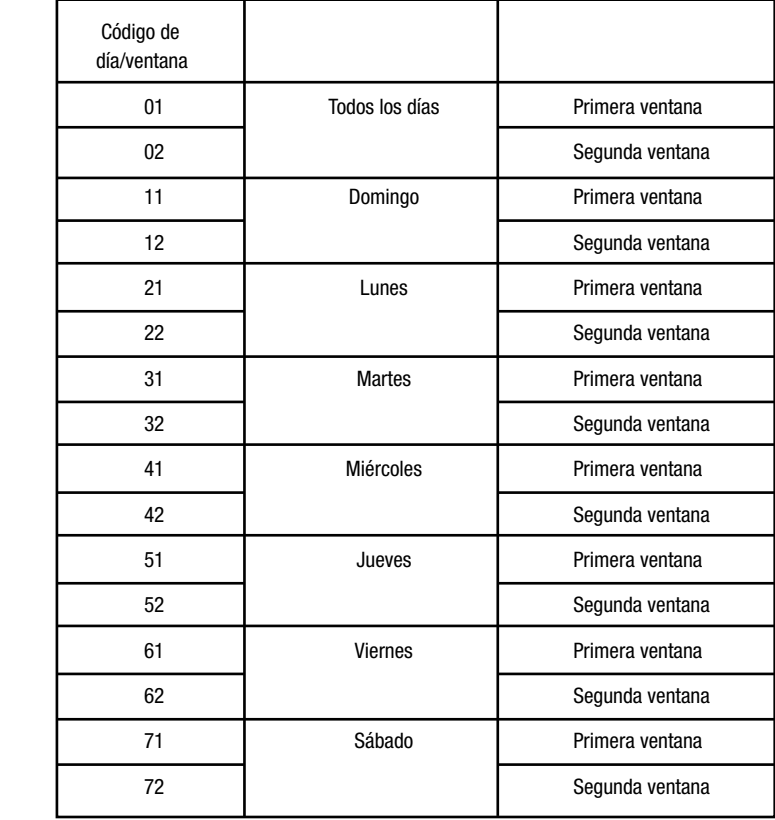

**Nota:** *Las Ventanas de apertura también se pueden fijar desde la computadora personal utilizando el programa de software Auditcon Serie 2 y luego cargando los datos en la cerradura con una llave SA. Ver "Cargar datos en la cerradura".*

**Nota:** *Dado que el reloj de la cerradura Modelo 552 puede tener variaciones de hasta 15 minutos por año, se debe hacer pequeñas concesiones en la hora de inicio y fin de las ventanas de apertura.*

- 1. Presione  $#$ ,  $#$  y luego **3**.  $\overrightarrow{Q}$   $\overrightarrow{B}$
- 2. Digite la combinación del Usuario maestro.  $\overrightarrow{Q}$   $\overrightarrow{Q}$   $\overrightarrow{Q}$
- 3. Digite el número de dos dígitos que corresponde al código de día/ventana para la Ventana de apertura a programarse.  $\overline{Q}$   $\overline{Q}$   $\overline{Q}$
- 4. Digite el número de dos dígitos que corresponde al código de día/ventana nuevamente para confirmar. **R**
- 5. Digite el número de dos dígitos que corresponde a la hora de inicio (00 a 23) de la Ventana de apertura. **R**
- 6. Digite el número de dos dígitos que corresponde a la hora de inicio nuevamente para confirmar.  $\dot{\circ}$  - $\dot{\circ}$
- 7. Digite el número de dos dígitos que corresponde al minuto de inicio (00 a 59) dentro de la hora para la Ventana de apertura.  $\overline{Q}$   $\overline{Q}$   $\overline{Q}$
- 8. Digite el número de dos dígitos que corresponde al minuto de inicio dentro de la hora nuevamente para confirmar.  $\overline{Q}$   $\overline{Q}$   $\overline{Q}$
- 9. Digite el número de dos dígitos que corresponde a la hora de finalización (00 a 23) de la Ventana de apertura.  $\overline{Q}$   $\overline{Q}$
- 10. Digite el número de dos dígitos que corresponde a la hora de finalización nuevamente para confirmar. **<sup>R</sup>**
- 11. Digite el número de dos dígitos que corresponde al minuto de finalización (00 a 59) dentro de la hora para la Ventana de apertura.  $\overrightarrow{Q}$   $\overrightarrow{Q}$
- 12. Digite el número de dos dígitos que corresponde al minuto de finalización dentro de la hora nuevamente para confirmar.  $\overline{\mathcal{A}}$   $\overline{\mathcal{A}}$
- **Precaución:** *Cuando fije las ventanas de apertura para un código de día/ventana específico en la cerradura, debe fijar la primera y la segunda ventana para ese código de día/ventana. Si en realidad no utilizará la segunda ventana de apertura, fíjela al mismo período de tiempo que la primera ventana para el código de día/ventana. Si únicamente se programa una ventana de apertura para un código de día/ventana, el valor de fábrica de 24 horas de acceso de la segunda ventana se sobrepondrá y cancelará la primera ventana.*

#### **Iniciar bloqueo de Ventana de apertura**

Esta función permite al Usuario maestro, Usuario 20 o cualquier Supervisor (si se opera en el modo Super/Sub) bloquear el acceso a la cerradura durante la ventana de apertura actual. El acceso continuará bloqueado hasta la siguiente ventana de apertura definida en la función de Ventanas de apertura. La cerradura no podrá abrirse durante este período, pero aceptará combinaciones e iniciará un retardo de apertura. Si la finalización del retardo ocurre durante la siguiente ventana de apertura, la cerradura se podrá abrir.

Para iniciar un bloqueo de Ventana de apertura, ejecute los siguientes pasos:

- 1. Presione  $#$ ,  $#$  y luego **7**.  $\overrightarrow{Q}$   $\overrightarrow{Q}$
- 2. Digite la combinación del Usuario maestro, del Usuario 20 o del Supervisor.  $\dot{\otimes}$  - $\dot{\otimes}$  -

# **Operaciones de la Cerradura Mediante Software**

#### **Cargar datos en la cerradura**

Como alternativa a la configuración manual de datos y usuarios en la cerradura, ciertos tipos de datos pueden definirse en la computadora personal utilizando el software Auditcon Serie 2 y luego la información puede ser transferida a la cerradura mediante una Smart Key (llave inteligente).

## **Programar la cerradura**

Si selecciona la opción "Program the Lock" en el menú de opciones del software Auditcon Serie 2 para computadora personal, podrá definir los siguientes datos para una cerradura Auditcon 2:

- ID de la cerradura
- Modo de acceso
- Modo de la cerradura
- Encender/apagar el sonido
- Autorización para ejecutar informes
- Retardo de apertura y Ventana de apertura retardada
- Usuarios

**Nota:** *La función Programar la cerradura requiere que se utilice una llave roja SA adecuadamente preparada en la computadora que utiliza el software Auditcon Serie 2.*

Si está programando una cerradura Modelo 552, también puede ajustar la Fecha y Hora en la cerradura y definir las Ventanas de apertura.

**Nota:** *Si decide ajustar la hora en la cerradura utilizando el software, necesitará una llave verde B (P/N 202023), preparada en la computadora que utiliza el software Auditcon Serie 2, en vez de una llave roja SA.*

Para programar la cerradura, ejecute los siguientes pasos:

- 1. Presione # y luego 8.  $\overline{Q}$   $\overline{Q}$   $\overline{Q}$
- 2. Digite la combinación del Usuario maestro. Se verán destellos rojos breves. Desde el inicio de los destellos rojos, tiene 10 segundos para colocar y sostener correctamente la Smart Key (llave inteligente) preparada (SA o B) en el lector de llaves de la cerradura. Si no sostiene correctamente la llave en el lector durante el período de 10 segundos, verá destellos rojos breves seguidos por tres destellos rojos prolongados indicando un error y tendrá que repetir el proceso completo. Si la Smart Key no se inicializó correctamente, se emitirán tres destellos rojos prolongados.

**Recomendación útil:** *Para los modelos de cerradura de carátula redonda, presione hacia abajo la parte superior de la llave con el pulgar, manteniendo la llave en un ángulo contra el lector para asegurar que haga contacto adecuado con el mismo. Para los modelos de carátula vertical, presione y mantenga la llave directamente contra el lector.*

3. **Asegúrese de que la llave continúe conectada al lector hasta que la cerradura complete la carga de datos. Al completarse la carga de datos, los indicadores verde y rojo destellarán simultáneamente.**

# **Agregar o borrar usuarios**

Como alternativa a agregar o borrar usuarios en forma manual en la cerradura, dicha operación se puede realizar desde la computadora utilizando el software Auditcon Serie 2. Luego, la información puede ser transferida a la cerradura mediante una Smart Key.

**Nota:** *La función Agregar/Borrar usuarios requiere que se utilice una llave SA adecuadamente preparada en la computadora que utiliza el software Auditcon Serie 2.*

El proceso para agregar o borrar usuarios es el mismo que para programar la cerradura. (La única diferencia es que la llave SA ha sido inicializada para agregar o borrar usuarios y no para programar la cerradura.) Para agregar o borrar usuarios, ejecute los pasos 1 a 3 de la sección "Programar la cerradura" previa.

**Nota importante:** *Si la llave SA ha sido inicializada para agregar Usuarios subordinados, se debe digitar la combinación del Supervisor al cual los Subordinados están asignados para realizar la operación de "cargar los datos", en vez de la combinación del Usuario maestro.*

## **Cargar Ventanas de apertura (Modelo 552 únicamente)**

Como alternativa a la definición manual de las ventanas de apertura en una cerradura Modelo 552, éstas se pueden definir en la computadora utilizando el software Auditcon Serie 2 y luego transferirlas a la cerradura mediante una Smart Key.

**Nota:** *La función Cargar ventanas de apertura requiere que se utilice una llave SA adecuadamente preparada en la computadora que utiliza el software Auditcon Serie 2.*

El proceso para cargar las Ventanas de apertura es el mismo que para programar la cerradura. (La única diferencia es que la llave SA ha sido inicializada para cargar Ventanas de apertura y no para programar la cerradura.) Para cargar Ventanas de apertura, ejecute los pasos 1 a 3 de la sección "Programar la cerradura" previa.

# **Descargar datos de la cerradura**

Hay dos tipos de datos que pueden ser "descargados" (extraídos) de las cerraduras Auditcon Serie 2.

**Nota:** *Los datos no pueden ser extraídos cuando la cerradura está en modo de fábrica o en modo inicializado.*

## **Extraer registros para auditoría**

La función de auditoría de la cerradura llevará un registro de los siguientes tipos de transacciones en forma secuencial de acuerdo al orden en que se realizaron:

- Cerradura abierta
- Usuarios agregados o borrados
- Supervisor habilita/deshabilita Usuarios subordinados
- NIP activado o cambiado
- Intentos fallidos de apertura
- En modo Dual, primera combinación digitada
- Ajuste de fecha/hora de la cerradura (Modelo 552 únicamente)
- Cerradura inicializada
- Cambio del modo de operación
- Extracción de informe de auditoría
- Cancelación del retardo de apertura
- Inicio del bloqueo horario

Para una cerradura Modelo 552, cada transacción incluye un sello con la fecha y la hora de ejecución. La cantidad de registros para auditoría almacenados en la cerradura varía según el modelo. Consulte la tabla de modelos de la cerradura en la página 9 para obtener información detallada. Si adquirió el software Auditcon Serie 2, el historial de datos almacenados en la cerradura puede ser descargado y transferido a la computadora para generar informes.

**Nota:** *La función de extracción de registros para auditoría requiere una llave SA que haya sido inicializada utilizando el software de la computadora para extraer registros para auditoría.*

- 1. Presione # y luego 8.  $\overrightarrow{Q}$   $\overrightarrow{B}$
- 2. Digite la combinación. Se verán destellos rojos breves. Desde el inicio de los destellos rojos, tiene 10 segundos para colocar y sostener correctamente la llave SA inicializada en el lector de llaves de la cerradura. Si no sostiene correctamente la llave en el lector durante el período de 10 segundos, verá destellos rojos breves seguidos por tres destellos rojos prolongados indicando un error y tendrá que repetir el proceso completo. Si la llave SA no se inicializó correctamente, se emitirán tres destellos rojos prolongados.

**Recomendación útil:** *Para los modelos de cerradura de carátula redonda, presione hacia abajo la parte superior de la llave con el pulgar, manteniendo la llave en un ángulo contra el lector para asegurar que haga contacto adecuado con el mismo. Para los modelos de carátula vertical, presione y mantenga la llave directamente contra el lector.*

- 3. **Asegúrese de que la llave continúe conectada al lector hasta que la cerradura complete la descarga de datos para informes. Al completarse la descarga, los indicadores verde y rojo destellarán simultáneamente indicando que se completó la descarga de datos para auditoría.**
- 4. Si adquirió el software de autorización de informes para la computadora, coloque la llave en el lector de la computadora. Consulte la documentación del software para las instrucciones de cómo leer la llave de informes.

## **Extraer la Tabla de usuarios**

La función de extracción de información de usuarios de la cerradura incluirá la siguiente información de todos los Usuarios, excepto el Usuario maestro:

- Todas las ID de usuarios actuales (actualmente contenidas en la cerradura)
- ID del Supervisor (en modo Super/Sub) que creo al Usuario

**Nota:** *La función de extracción de información de Usuarios requiere una llave SA que haya sido inicializada utilizando el software de la computadora para extraer información de Usuarios.*

El proceso para extraer información de la Tabla de usuarios es el mismo que para extraer información para auditorías. (La única diferencia es que la llave SA ha sido inicializada para extraer información de la Tabla de usuarios y no para extraer información para auditorías.) Para extraer información de la Tabla de usuarios, ejecute los pasos 1 a 4 de la sección "Extraer registros para auditoría" previa.

**Aviso:** La información en este documento está sujeta a cambio sin previo aviso. Kaba Mas no asume responsabilidad por errores técnicos o editoriales u omisiones en este documento; tampoco asume responsabilidad por daños incidentales o indirectos derivados del suministro, ejecución o uso de este material.

#### **© 2005 Kaba Mas Corporation. Reservados todos los derechos.**

Tecnología PowerStar, Auditcon, y Smart Key son marcas registradas de Kaba Mas Corporation en los Estados Unidos y/o en otros países.

Este producto está cubierto por una o más de las siguientes patentes de EE.UU.: 4,803,860 5,170,431 5,265,452 5,271,253 5,410,301 5,451,934 5,488,358 5,488,660 5,493,279 5,511,401 5,590,917 5,592,838 5,709,114 5,774,058 5,774,059 5,870,914 5,873,276 5,881,589 5,893,283 5,896,026 D366,822 D388,308 D388,309

> **Kaba Mas Corporation 749 W. Short Street, Lexington, KY 40508 EE.UU. Teléfono: (859)253-4744 FAX: (859) 255-2655 Asistencia técnica: (800) 950-4744 www.kaba-mas.com**